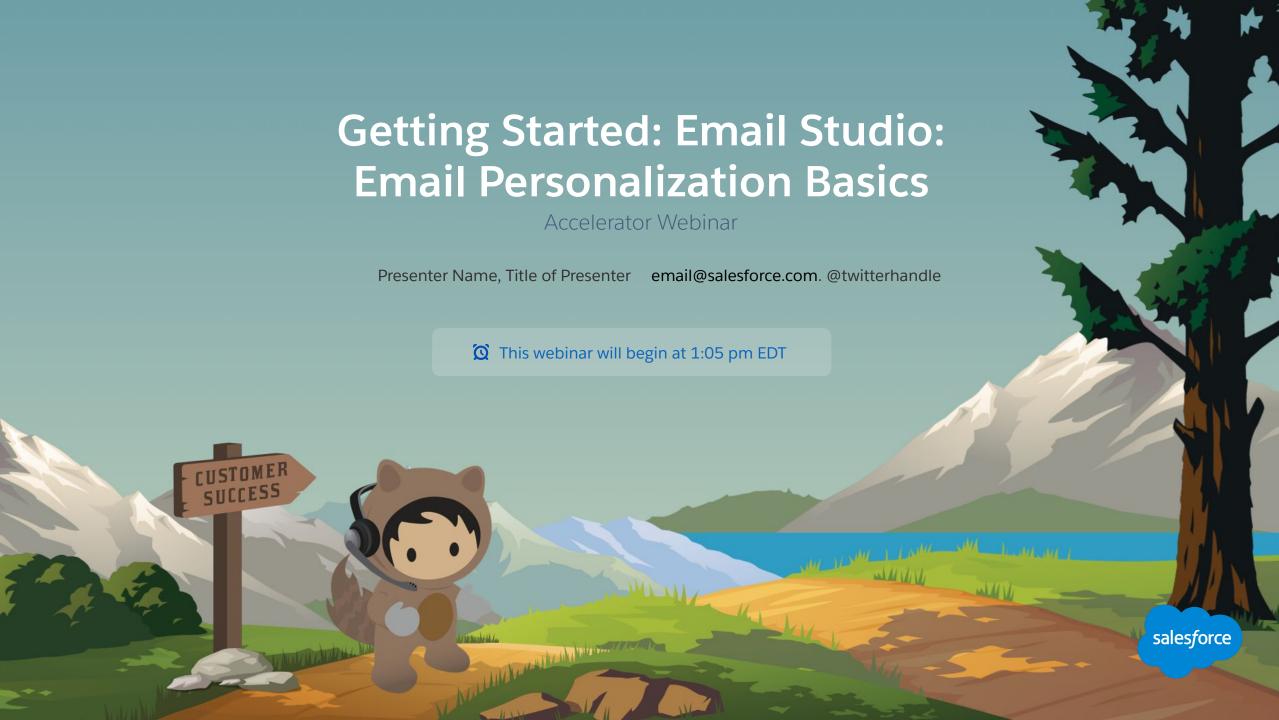

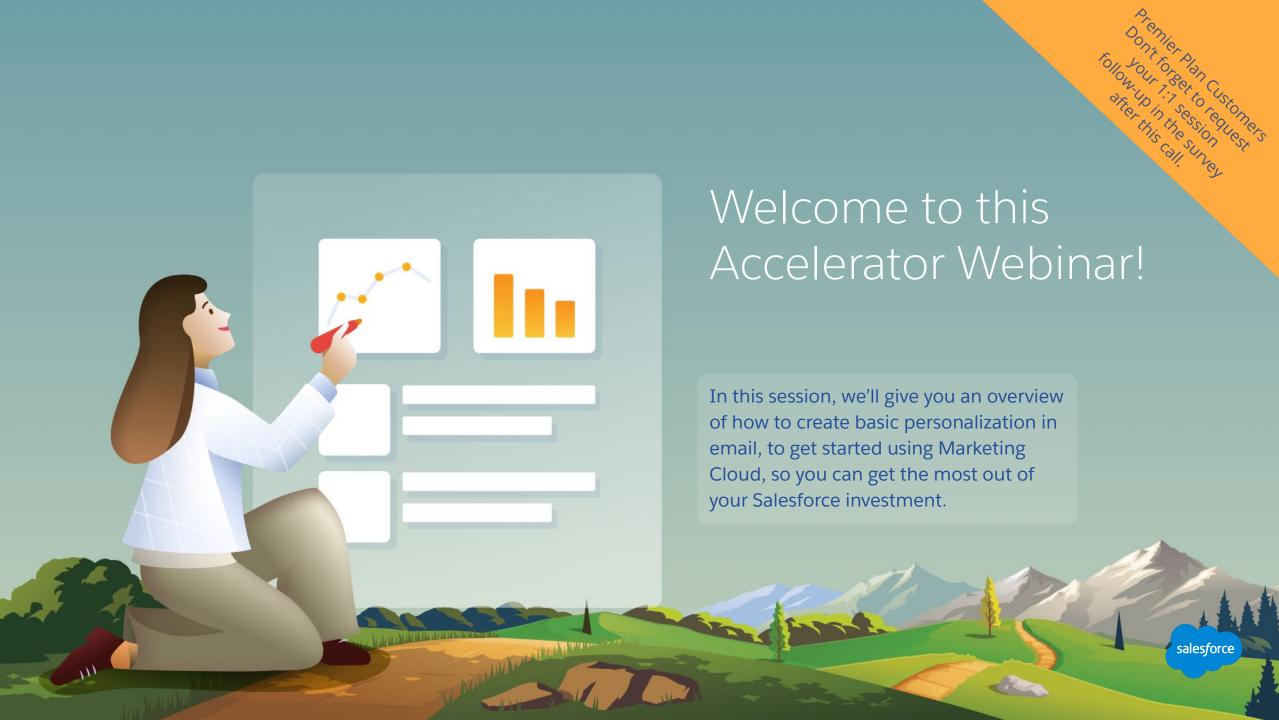

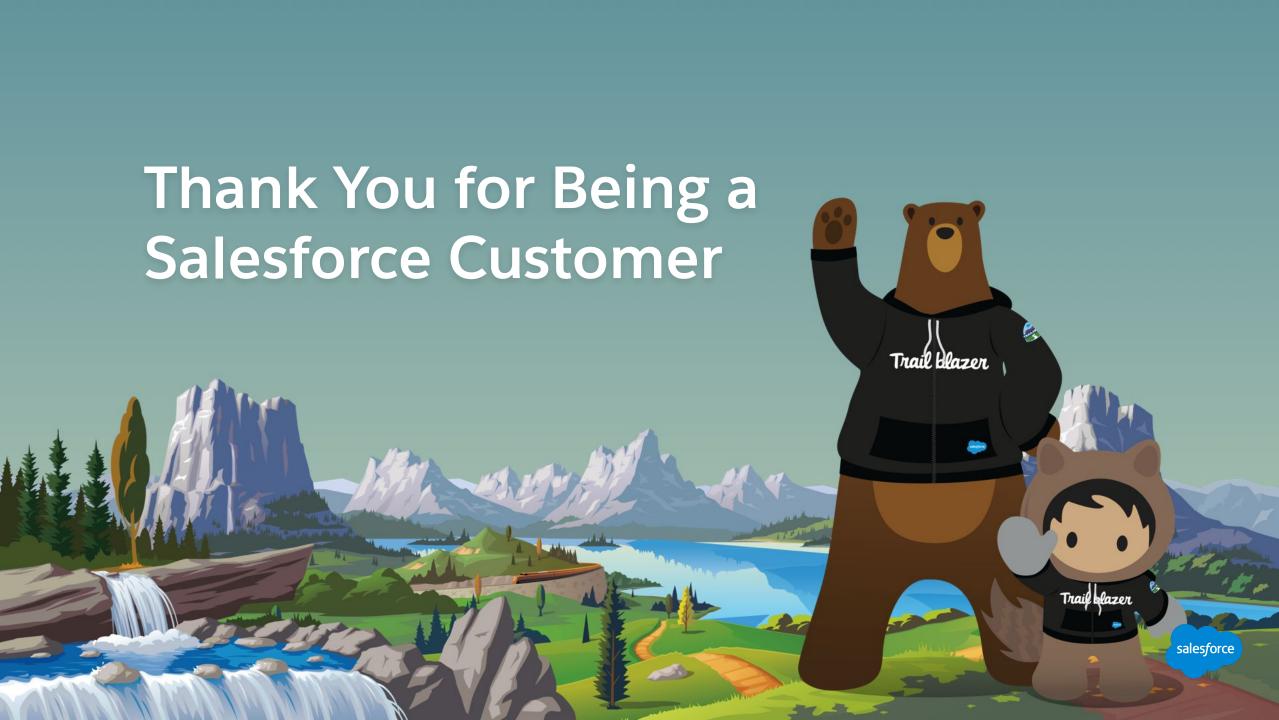

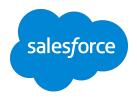

# Forward-Looking Statements

Statement under the Private Securities Litigation Reform Act of 1995:

This presentation may contain forward-looking statements that involve risks, uncertainties, and assumptions. If any such uncertainties materialize

or if any of the assumptions proves incorrect, the results of salesforce.com, inc. could differ materially from the results expressed or implied by

the forward-looking statements we make. All statements other than statements of historical fact could be deemed forward-looking, including any projections of product or service availability, subscriber growth, earnings, revenues, or other financial items and any statements regarding strategies or plans of management for future operations, statements of belief, any statements concerning new, planned, or upgraded services or technology developments and customer contracts or use of our services.

The risks and uncertainties referred to above include – but are not limited to – risks associated with developing and delivering new functionality for our service, new products and services, our new business model, our past operating losses, possible fluctuations in our operating results and rate of growth, interruptions or delays in our Web hosting, breach of our security measures, the outcome of any litigation, risks associated with completed and any possible mergers and acquisitions, the immature market in which we operate, our relatively

limited operating history, our ability to expand, retain, and motivate our employees and manage our growth, new releases of our service and successful customer deployment, our limited history reselling non-salesforce.com products, and utilization and selling to larger enterprise customers. Further information on potential factors that could affect the financial results of salesforce.com, inc. is included in our annual report on Form 10-K for the most recent fiscal year and in our quarterly report on Form 10-Q for the most recent fiscal quarter. These documents and others containing important disclosures are available on the SEC Filings section of the Investor Information section of our Web site.

Any unreleased services or features referenced in this or other presentations, press releases or public statements are not currently available and may not be delivered on time or at all. Customers who purchase our services should make the purchase decisions based upon features that are currently available. Salesforce.com, inc. assumes no obligation and does not intend to update these forward-looking statements.

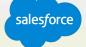

## Agenda

### **Accelerator Webinar**

- Accelerators
  - Overview. Reach success faster with targeted engagements
- What We'll Cover, Key Steps, and Timelines
   Discuss the scope of this Accelerator Webinar.
- <Engagement-Specific Content>
  - <Description here>.
- <Engagement-Specific Content>
  - <Description here>
- <Engagement-Specific Content>
  - <Description here>
- Demo
  - <Description here>.

## 1:1 Follow Up (upon request)

- Review Common Use Cases
   <Engagement-specific description>
- Hands-on Activity<Engagement-specific description>
- Recommendations
   Learn next steps.
- Product Roadmap
   See what's coming next.

The state of the state of the s

salesforce

## Agenda

### **Accelerator Webinar**

- Overview
  What challenge are we solving for you?
- Personalize Emails
   We'll define what's needed to start personalizing emails in Marketing Cloud.
- Dynamic Content

  Let's review the features available to build dynamic content blocks in email and templates.
- Personalization Strings
   Learn how to use personalization in content blocks, subject lines, and preheaders.

Miller Hall Street Charles

- AMPscript
  Walk through at a high level what is AMPscript.
- Marketing Cloud Einstein

  Walk through at a high level what is Marketing Cloud
  Einstein and how it's used for personalization.
- Next Steps & Resources
   Learn about other resources and Accelerators to continue your progress.

## Overview

What challenge are we solving for you?

### What you can Expect from this Accelerator:

- Learn about personalization features available in Marketing Cloud to build 1-to-1 emails.
- Demonstrate how to create dynamic content blocks, personalization strings, and AMPscript.
- Understand best practices to build and send personalized emails.
- Provide recommendations and resources for future Accelerators.

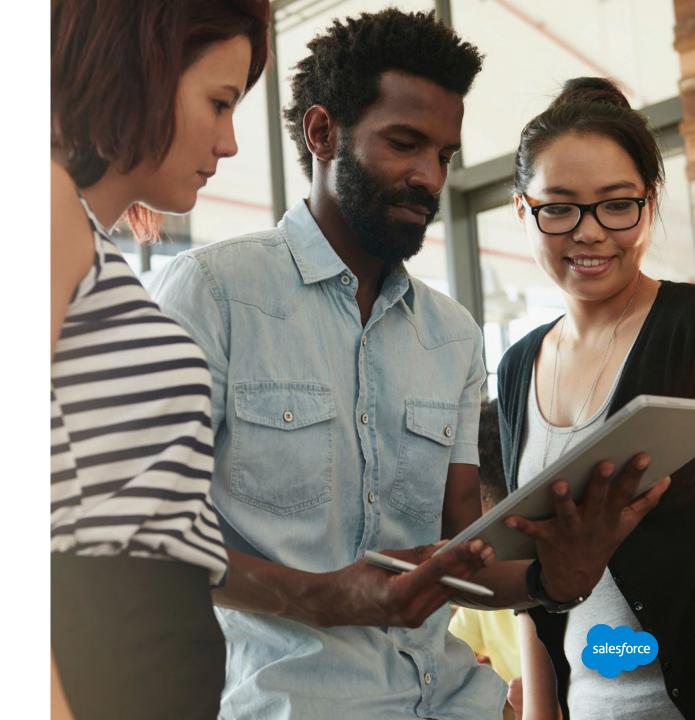

# Personalizing Emails

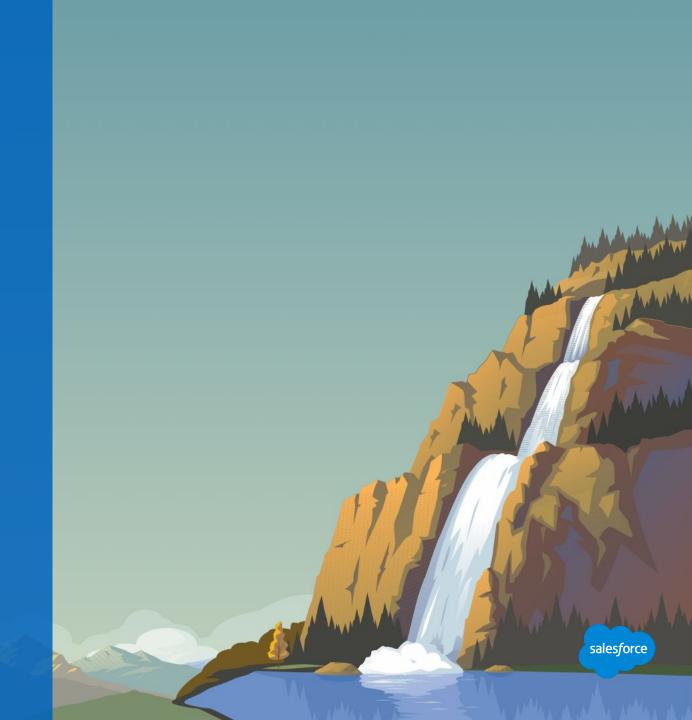

#### SKIP THIS SLIDE - PLACEHOLDER - DELETE BEFORE MAKING THE FINAL PDF FOR CUSTOMERS

# DIRECTIONS HOW TO USE THIS SECTION

Many slides in this delivery are simply the outline for discussion.

This Accelerator will walk customers through the basics of personalization in email.

You will be jumping back and forth between slides and demos in this accelerator.

When you see the yellow "Walk with Me" banner, we suggest you demo the capabilities outlined directly in your account and encourage customers to follow along is in their accounts.

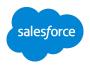

## **Turn Your Data Into 1-to-1 Email Experiences**

## Crawl, walk, and run into email personalization

### By using your data to create personalized messages, you can:

- Understand your subscriber data first.
- Decide how content could vary by audience.
- Build templates and content blocks to reuse logic and standardize personalization.
- Build two or three segments first, and then test, measure, and expand.

Personalized emails create a 14% increase in click-through rates and a 10% increase in conversions.

Aberdeen Group

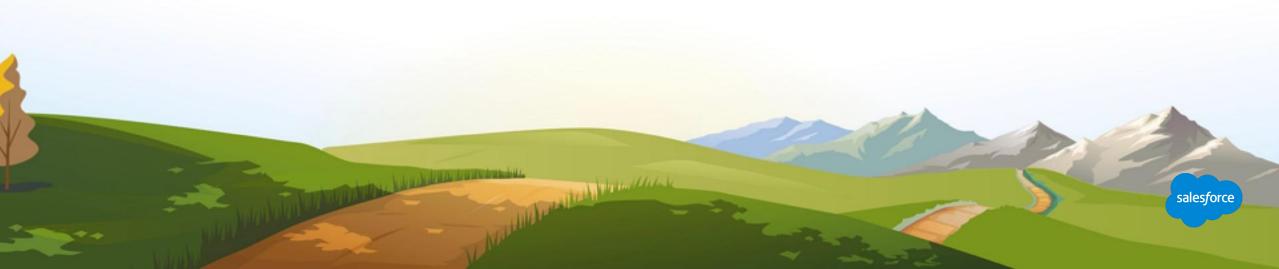

### **Data Extensions for Personalization**

A table within the application that contains your data

A data extension typically relates to a subscriber, but does not fit in the subscriber profile and preferences attribute.

With data extensions, you can:

- Import information from other systems into Email Studio.
- Include customer-specific information from a data extension in a message.
- Collect the subscriber information of people who trigger a triggered send.
- Create dynamic content in an email content area.

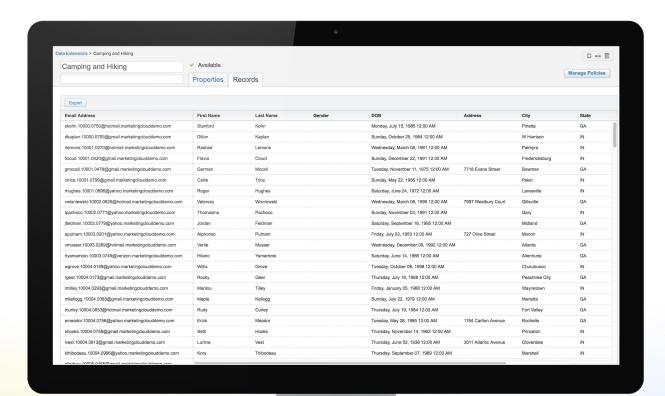

Walt With M

Configure a single data extension to store data for dynamic content

- Dynamic content rules are based on fields in your data extension.
- Send to the same data extension you use for your dynamic content.

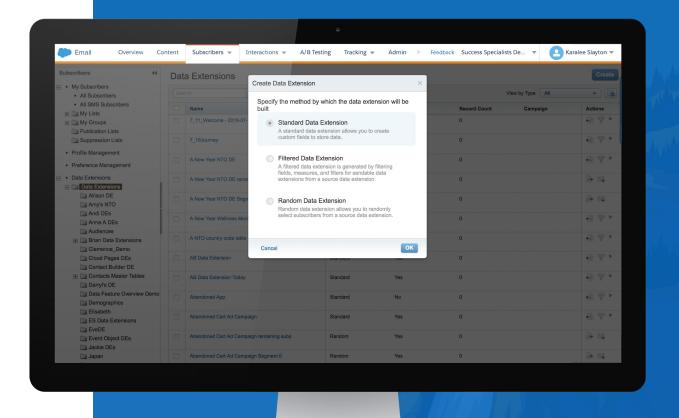

## **Marketing Cloud Features for Personalized Email Content**

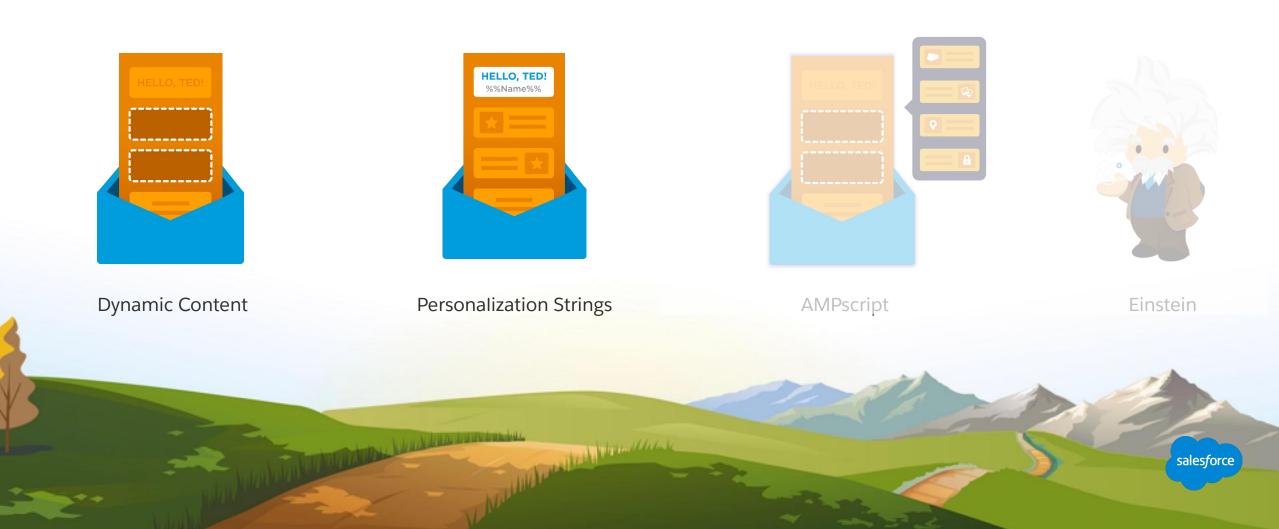

# Dynamic Content

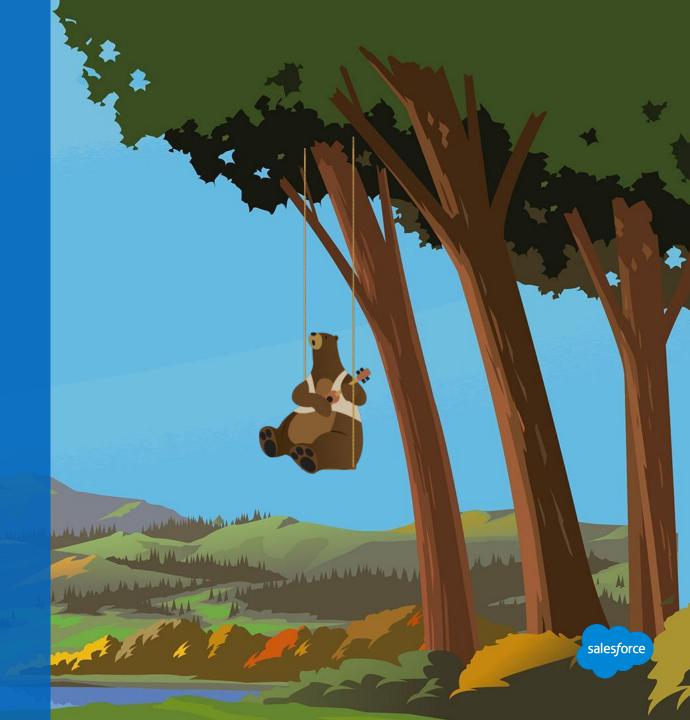

## **Content Blocks for Personalization**

Easily build and modify content

You can create reusable content to easily drag and drop into layouts. You can also reuse content across campaigns.

Blocks used for personalization include:

- HTML: Edit or modify HTML directly in a block to add indentation or spacing code snippets – this is accessible through a drop-down menu.
- Text: Type in content to reuse.
- **Dynamic content:** Include content based on data in a data extension.
- Einstein content: Select personalized content that's based on subscriber attributes, behaviors, and rules.

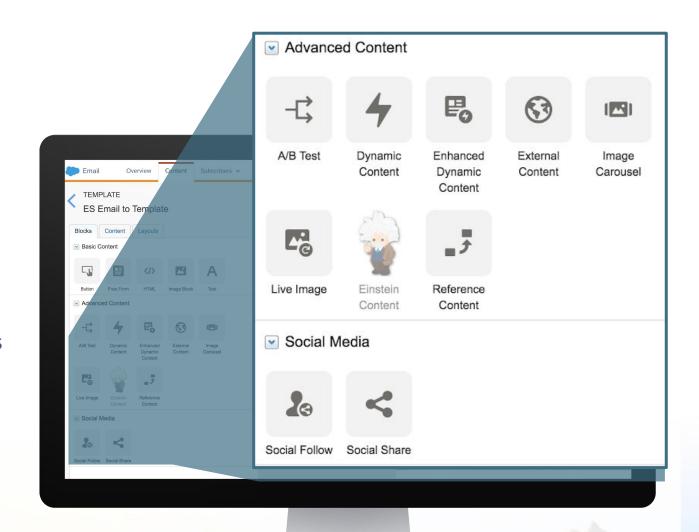

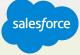

## **Create Dynamic Content**

## Personalize your emails

Things to consider when working with dynamic content:

- Send specific content to a subscriber that's based on the data in a data extension.
- Individualized content will display based on the rules that you create.
- Rules can be very simple or very complex, depending on your needs.

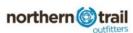

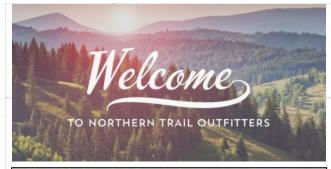

#### Roberto

Hello and welcome! Thanks for signing up by social - you're officially registered with NTO. Expect to hear from us about the latest outdoor news and all of our best offers and discounts. In the meantime, here's a few things to get you started...

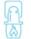

Join myNTO for exclusive discounts.

Exclusive offers and rewards have never been so easy! Join myNTO and start earning points on every purchase.

myNTO Rewards

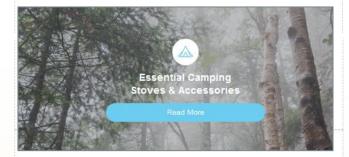

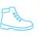

#### Check out our latest gear.

We get new gear every week and we want you to be the first to know about it.

Check out our newest arrivals and always enjoy free shipping on orders over \$100.

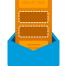

Start earning rewards with myNTO.

As an exclusive member of myNTO, you're on your way to earning points on every NTO purchase. Keep it up!

Earn myNTO Reward Points today

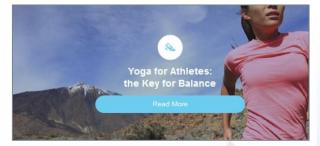

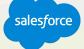

## **Dynamic Content Use Case**

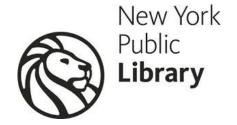

New York Public Library uses Marketing Cloud to:

- Send event recommendations to patrons from 90+ locations using dynamic content.
- Create campaigns featuring a combination of curated top picks and automated content.
- Send messaging with conditional content offering special benefits to donors.

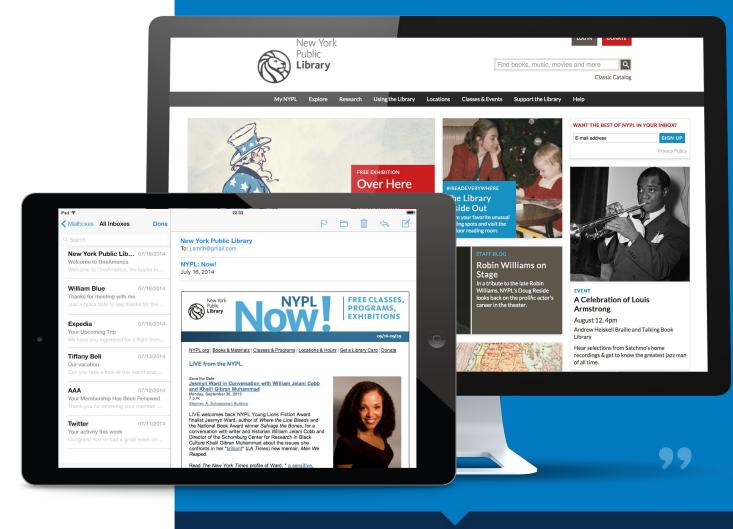

"We want to send personalized emails to all our patrons to inspire lifelong learning."

salesforce

### **Dynamic Templates Use Case**

# Hotels.com

**Goal:** Use simple, yet flexible email design using customer behavior and data to create personalized content.

### Solution:

Content areas are based on:

- Search history
- Customer click activity
- Past purchase behavior
- Top destinations by locale based on our customers' profile information
- Top deals based on current local and global offerings and customer activity
- Top offerings driven by a custom algorithm to populate email content and subject lines

### **Result:**

- Open Rate Lift: 12% from highly relevant and personalized subject lines
- Click thru Rate Lift: 53% from short and focused content with highly targeted deals and offerings

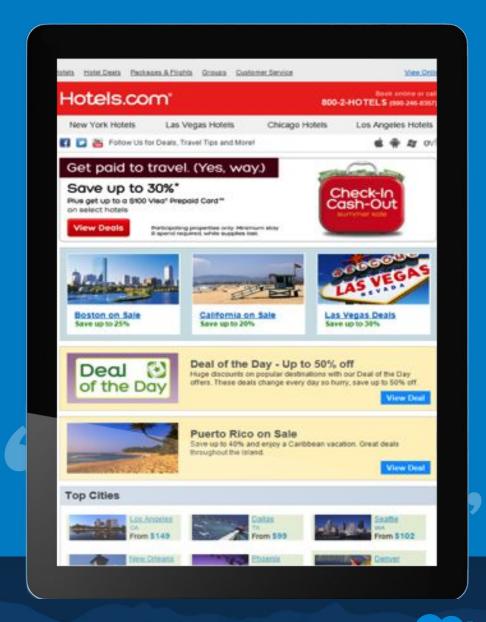

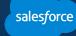

## **Create a Dynamic Content Block**

# Dynamic content that's based on subscriber attributes

- 1. Select your data source.
- 2. Set your default content.
- 3. Define the rules to match your audience and content:
  - a. Attribute: The profile on which you want to base which subscribers see this content.
  - Value: The attribute values to be used in determining which subscribers see this content.
  - c. Operator: The relationship between the attribute and the value that you select.
  - d. Content: The content to be displayed for a subscriber who meets the attribute requirement you defined.
- 4. Lock down dynamic content in templates.

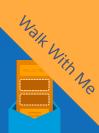

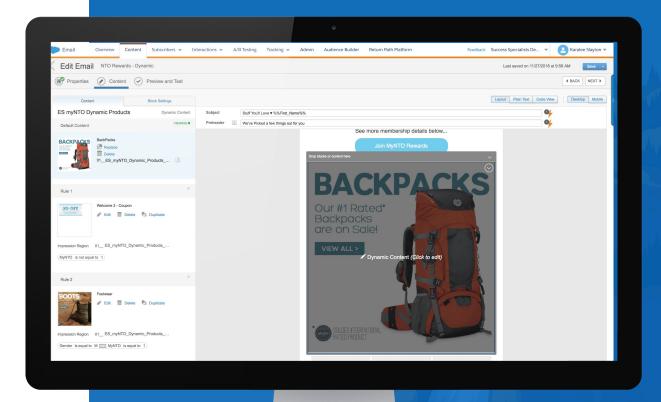

## **Dynamic Content**

## **Best Practices**

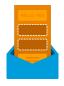

- Understand your subscriber data first.
- Decide how content could vary by audience.
- Load your content into Content Builder first, before creating dynamic content rules.
- Dynamic content rules will be based on fields in your data extension.
- Send email to the same data extension you use for your dynamic content.
- Dynamic content blocks can be saved and reused.

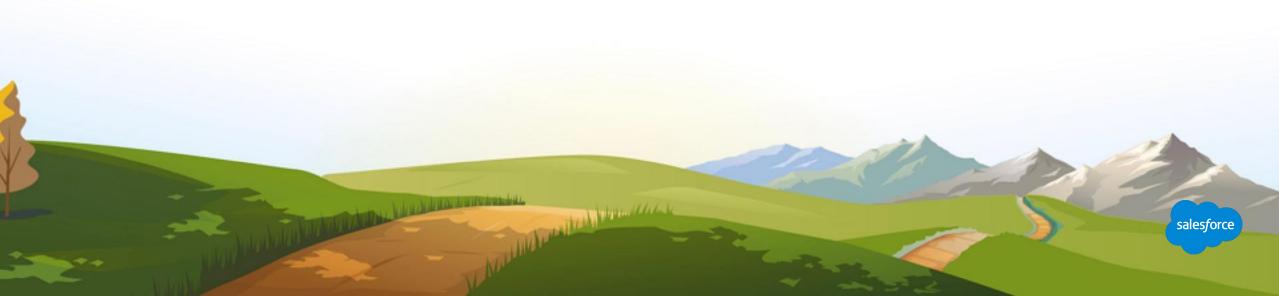

Personalization Strings

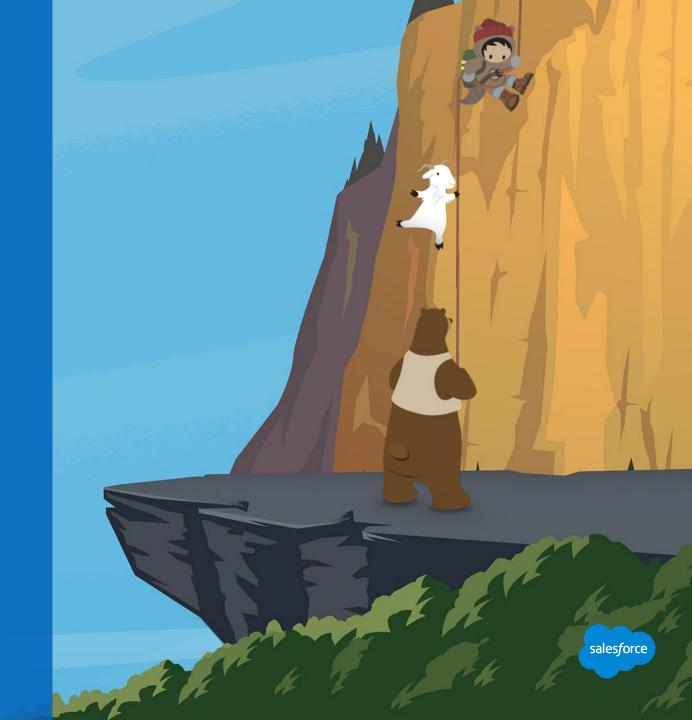

## **Personalization Strings**

## Personalized at time of send

Personalization strings can be in the email or in the subject line.

Using your data, you can use substitution strings to replace and populate the email with:

- Subscriber's data: (%%First Name%%)
- Email data: (%%xtshortdate%%)
- Recipient data: (%%\_subscriberkey%%)
- Standard link data:(%%profile\_center\_url%%)

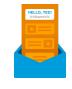

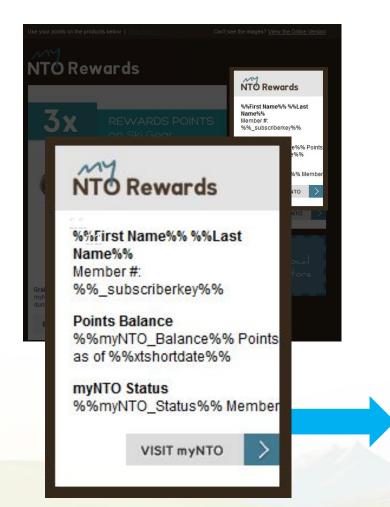

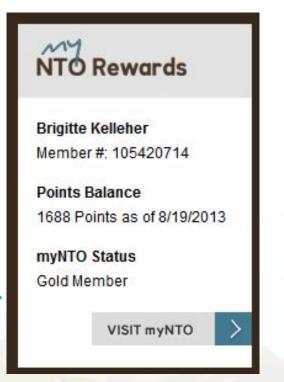

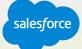

## **Using Personalization Strings**

Personalized at time of send

### **Create content blocks with personalization:**

- Type personalization string directly into a text block.
- Include personalization strings in HTML content block.
- Use the new AMPscript drop-down on HTML tab.

Create personalized subject lines and preheaders by typing directly in the subject line and preheader fields.

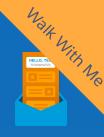

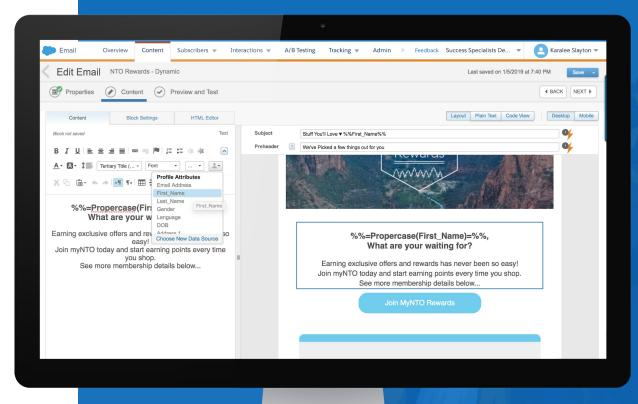

## **Personalization Strings**

## **Best Practices**

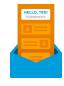

- All personalization strings are case-insensitive.
- Type a personalization string directly into a content area or subject line by including two sets of percentage signs around the attribute, such as, %%First\_Name%%.
- It's important that you define a default value for every attribute you intend to use with a personalization string. If a value for an attribute used in a personalization string is missing, a null or blank value will appear in the email if you don't have a default value set. Personalization strings are space sensitive.
- If you're inserting a personalization string in line with other data, add a space before and after the personalization string. Include a space before and after the personalization string as needed.
- Remember, This personalization done at the time the email is sent. So you will only see the personalization string in the email. You'll need to perform a preview or a test send to see how the attribute will be rendered.
- Be sure to ALWAYS test your emails when using any personalization, and check out your DE. If you have a blank attribute for a
  customer, it will be blank on the email too!

## **Always Preview and Test**

Ensure the accuracy of your email content

### Be proactive:

- It's important to take steps prior to sending an email to ensure accuracy before sending.
- Preview tools allow you to see how your email will render across desktop, mobile, and plain text.
- Testing tools help you ensure your email is rendering correctly and that it has all of the required elements for sending.

The two testing tools available to test personalization strings are:

- Content Detective
- Validation

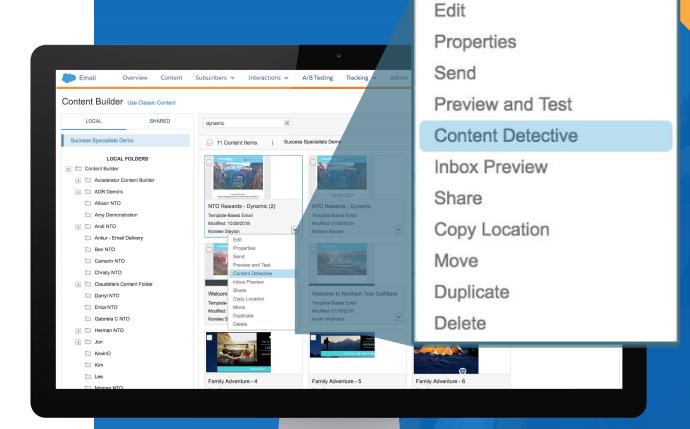

## **Always Preview and Test**

Ensure the accuracy of your email content

### Be proactive:

- It's important to take steps prior to sending an email to ensure accuracy before sending.
- Preview tools allow you to see how your email will render across desktop, mobile, and plain text.
- Testing tools help ensure your email renders correctly and that it has all of the required elements for sending.

# The two testing tools available to test dynamic content are:

- Subscriber preview
- Test send

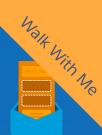

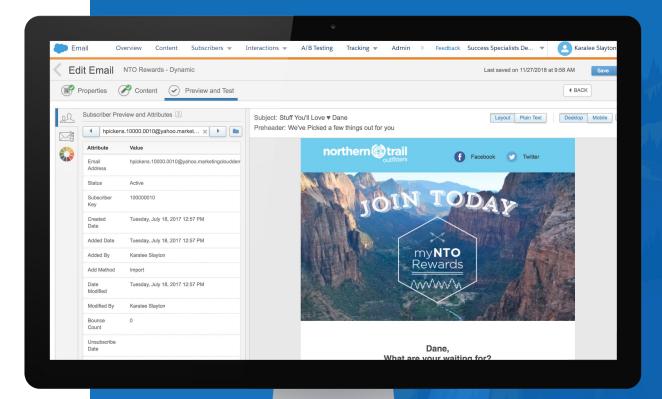

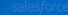

# AMPscript

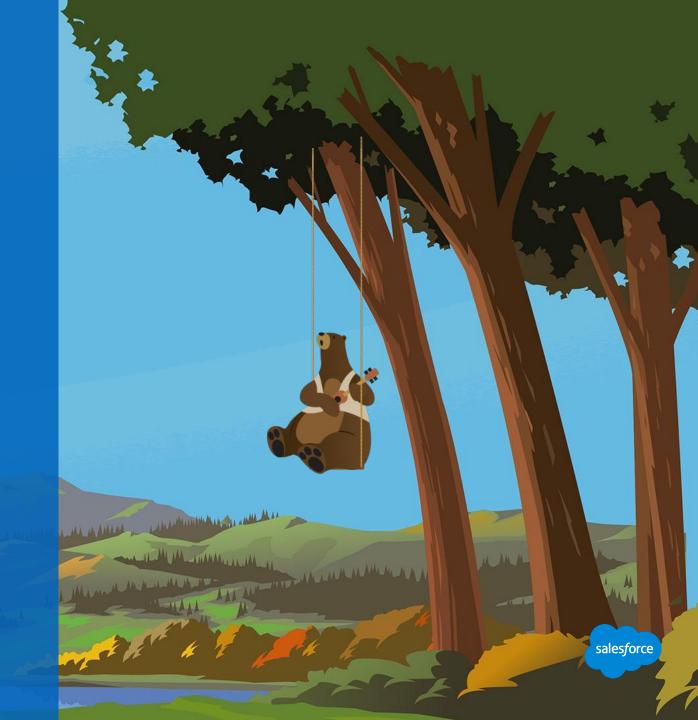

## What Is AMPscript?

# A proprietary scripting language used within Marketing Cloud

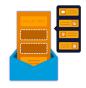

### Using AMPscript, you can interact with your data to:

- Create personalized 1-to-1 messages.
- Display and format subscriber data.
- Look up relational data for personalized content.
- Query, manipulate, and update data in data extensions.

- Make simple and complex decisions on content generation.
- Build data sets from a string or block of XML.
- Reference personalization strings in AMPscript.

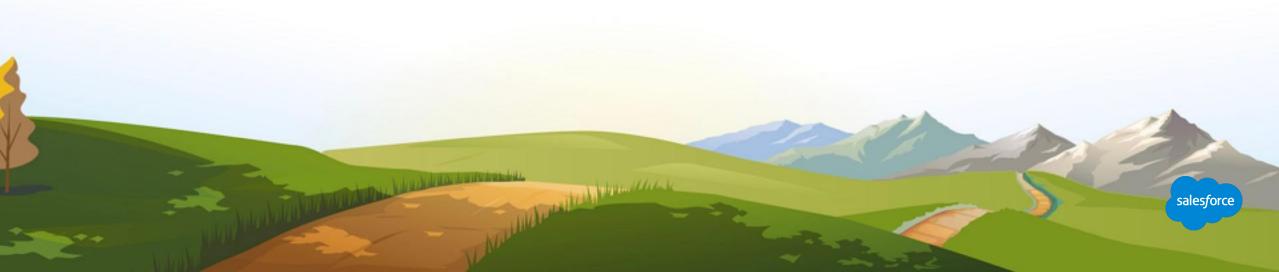

## **Scripting Concepts**

# AMPscript specific, but common to all programming

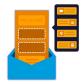

### **Syntax**

Structure and language of how code needs to be written to work properly

%%=v(@myVariable)=%%

### **Variables**

Containers that hold information and are designated with @

Should be declared with VAR, but not required

@myVariable

### **Functions**

Special commands that tell the system to do something

100+ functions for general to very specific use

V()

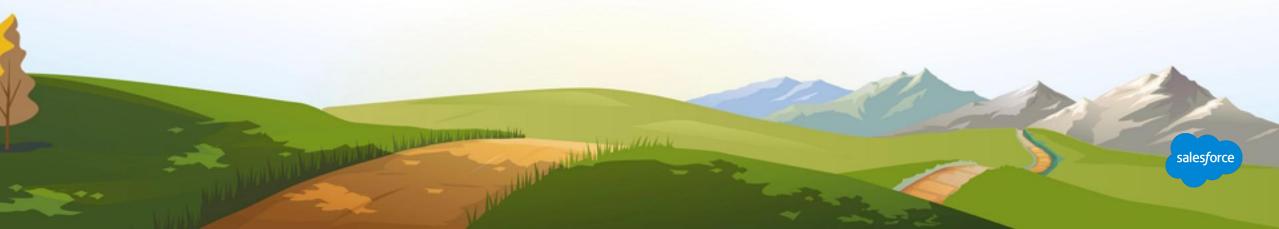

## **AMPscript**

A few simple uses cases

### Use AMPscript to perform operations such as:

- Personalization
- Look up relational data
- Display metadata
- Provide control logic
- Format values

### **Examples of AMPscript:**

%%=ProperCase (FirstName)=%%

%%=LowerCase(OptInSource)=%%

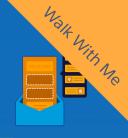

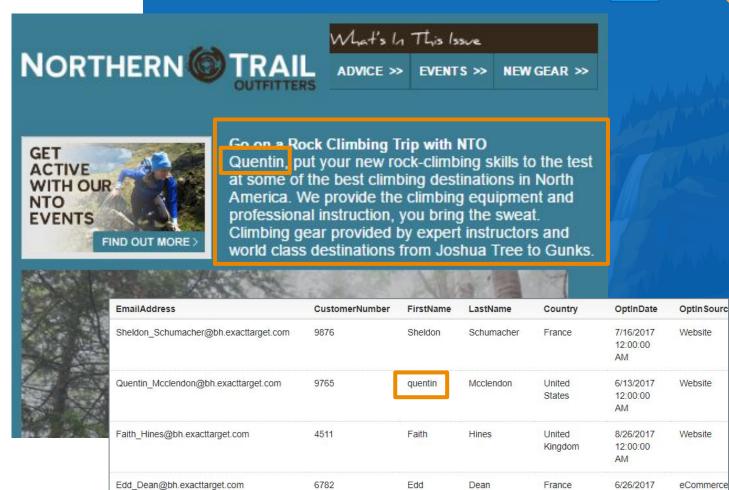

salesforce

## **Code Snippets**

## Reusable bits of HTML and AMPscript

- Now you don't have to know code to use code when creating your email content.
- Create and save reusable bits of code to use with hotkeys. Easily insert these snippets when editing HTML through the code snippets toolbar selector, or by typing the customer key value for the snippet followed by the tab key.
- You can also reference code snippets with AMPscript.

**Note:** The snippet behaves like a content block, but it is not a content block in that it does not include an additional HTML table that wraps the content.

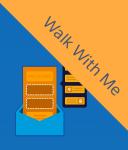

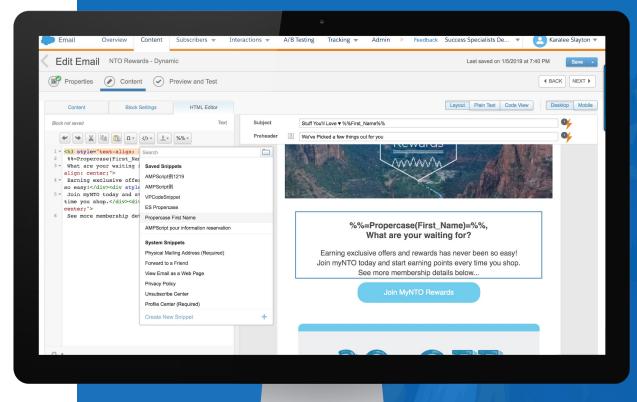

## **AMPscript**

## **Best Practices**

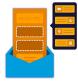

- You need to understand scripting languages to use AMPscript.
- AMPscript is case-insensitive.
- Always plan for bad data and default content.
- Test with data identical to your live send data.
- Comment code for future development.
- Create code snippets for non-coders.

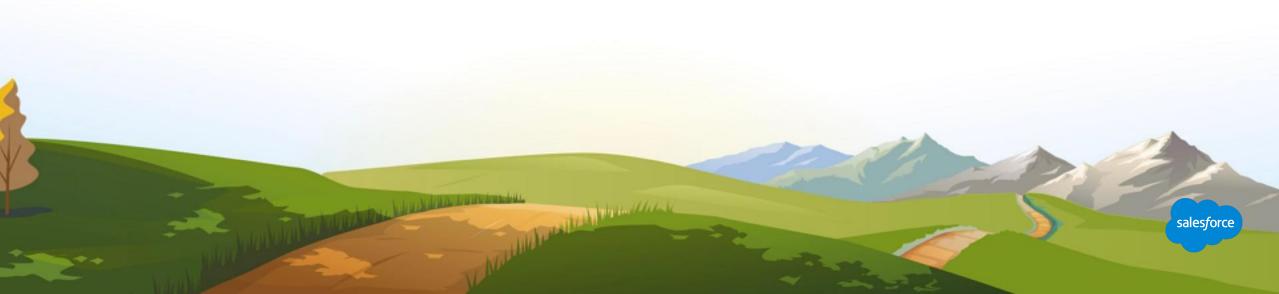

Marketing Cloud Einstein

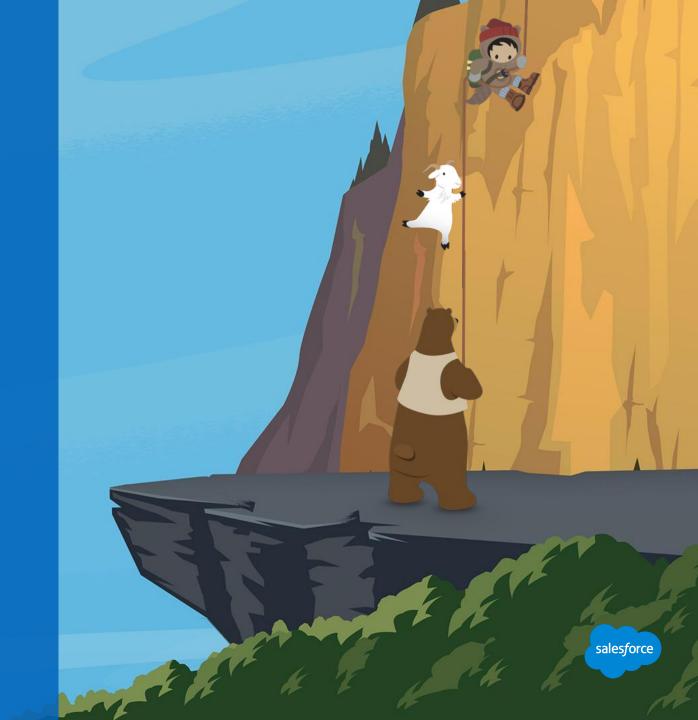

### **Intelligent Marketing with Einstein**

# Einstein features across Marketing Cloud

#### **Einstein Recommendations**

Automatically deliver the next best product, content, or offer for each individual (in Personalization Builder).

### **Einstein Engagement Scoring**

Build actionable lists of customers based on predicted likelihood to engage (in Audience Builder and Journey Builder).\*\*

### **Einstein Segmentation**

Discover behavioral patterns and personas to reach new segments with your message (in Salesforce DMP).

### **Einstein Journey Insights**

Track the customer journey and discover the optimal path to conversion (in Salesforce DMP).

### **Einstein Social Insights**

Uncover customer sentiment, route posts to the appropriate teams automatically, detect real customers from bots (in Social Studio).

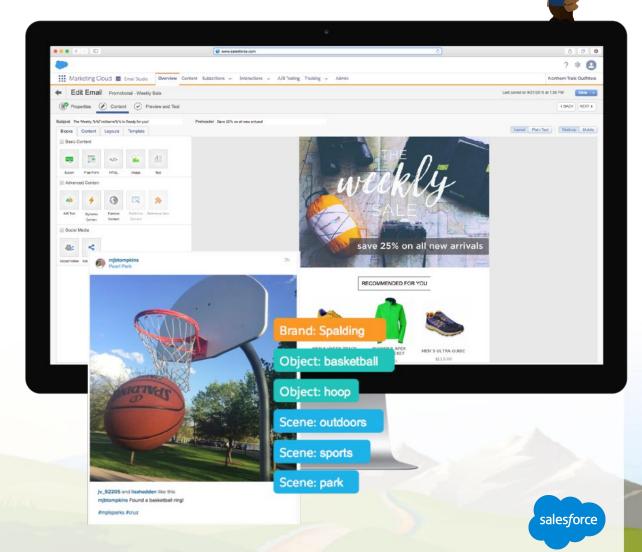

### Marketing Cloud Einstein Overview Video

\*\*Available at no additional charge for Corporate or Enterprise Edition upon execution of an Order Form with Additional Terms

### **Personalization with Einstein Recommendations**

## Add personalization to every email and website with recommendations

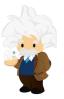

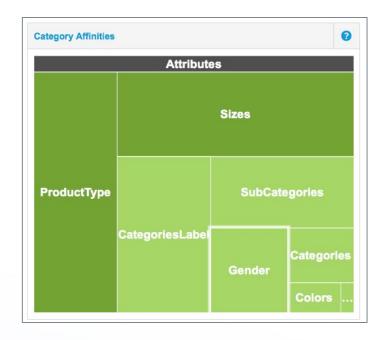

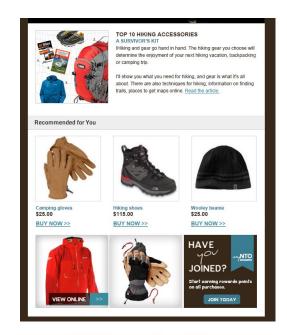

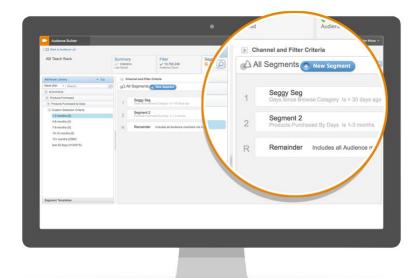

### **Understand Customer Behavior**

Collect JavaScript + Item Attribution = Customer Affinity

### **Predict and Automate Decisions**

- 1-to-1 recommendations
- Behavioral triggers

### Personalize Each Customer Journey

- Audience segmentation
- Conversion reporting

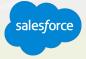

## **Einstein Engagement Scoring**

# Predict audience engagement to segment and personalize more effectively

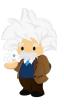

### **Discover What Customers Will Do Next**

Score every individual on their likelihood to open, click, and stay subscribed to an email and convert on the web.

### **Gain Audience Insights**

- Understand the factors that predict engagement.
- See trends and measure audience health.

### Take Action on the Data

- Target recommended segments or create your own.
- Build decision splits in Journey Builder-based scores.
- Personalize content based on future behavior.

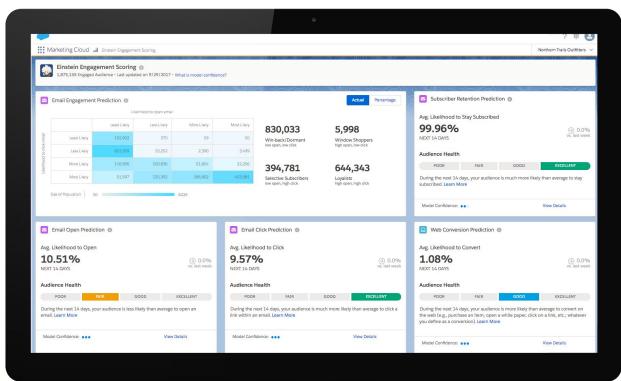

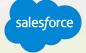

Search the Website

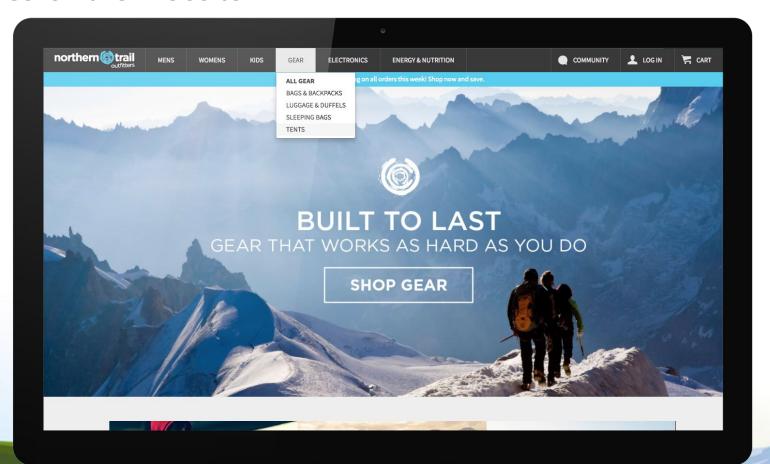

Total Continue Marie

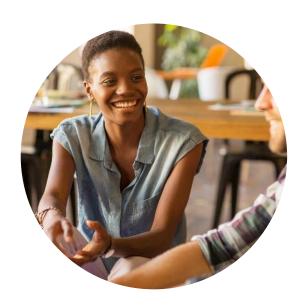

# Browsing Tents

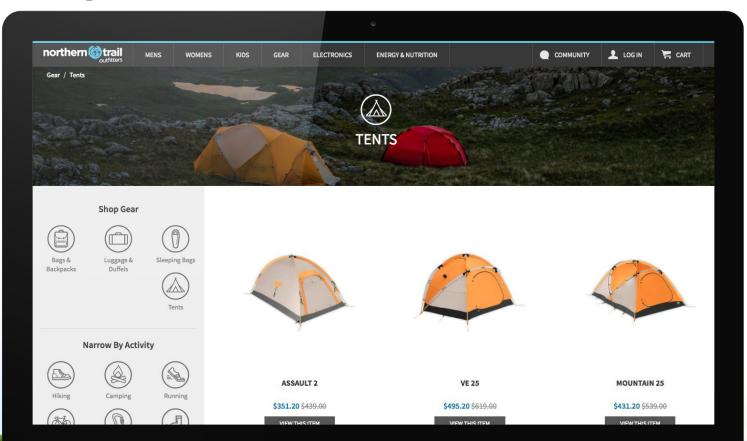

The state of the state of the s

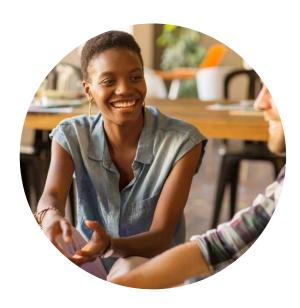

# Looking at a Specific Product

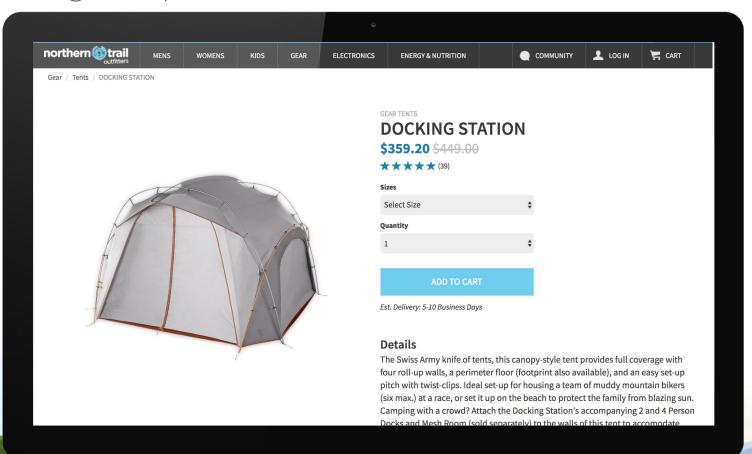

THE PROPERTY OF

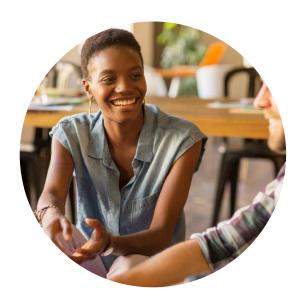

Adding a Product to Her Cart

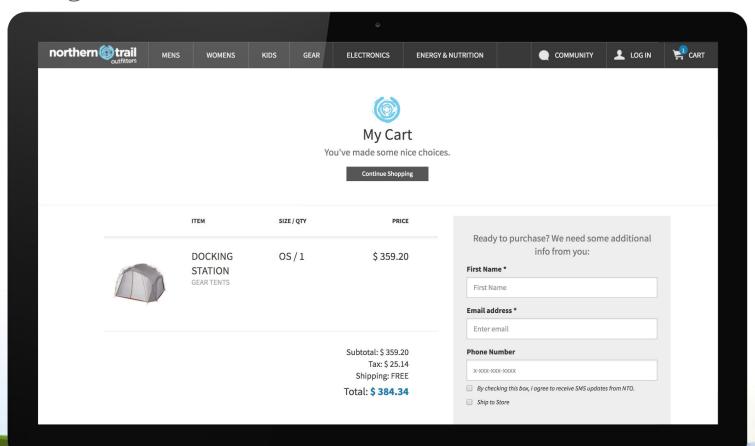

Total Complete Link

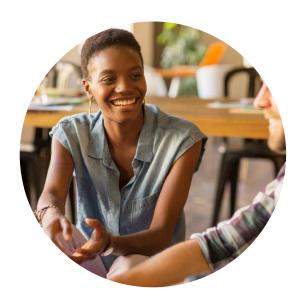

See Sierra's Affinity in Marketing Cloud

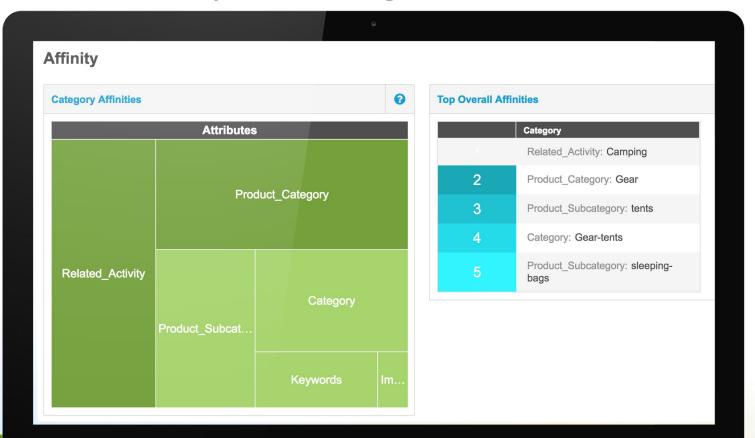

Market Manualla ha

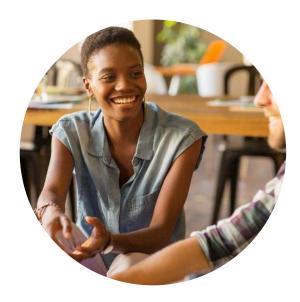

Email Abandon Cart: Email One Hour Later

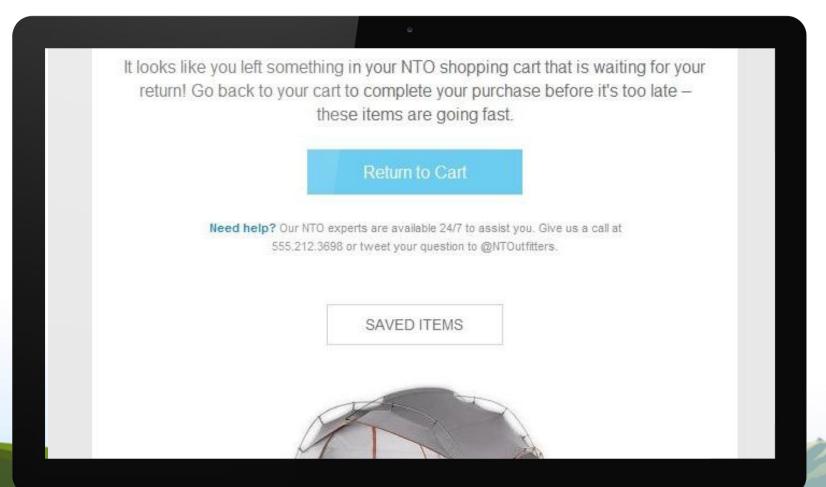

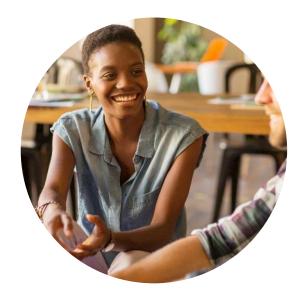

Email Marketing Campaigns: Weekly Email

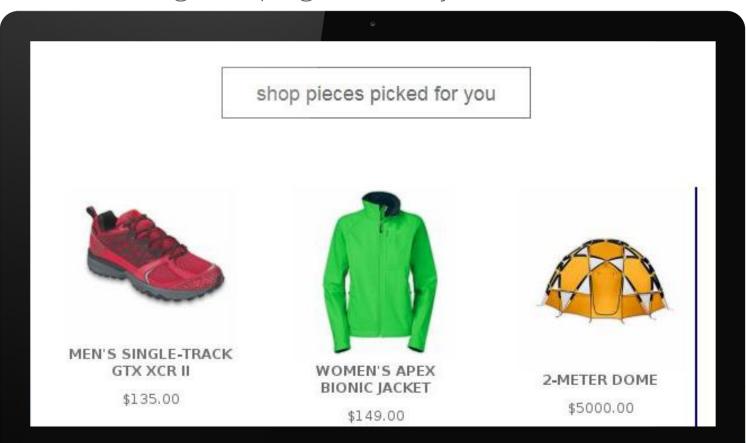

THE WHITEHOUSE

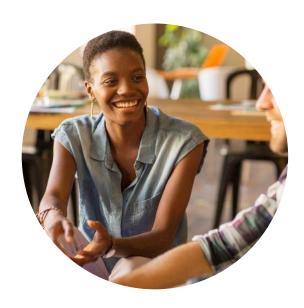

# Summary

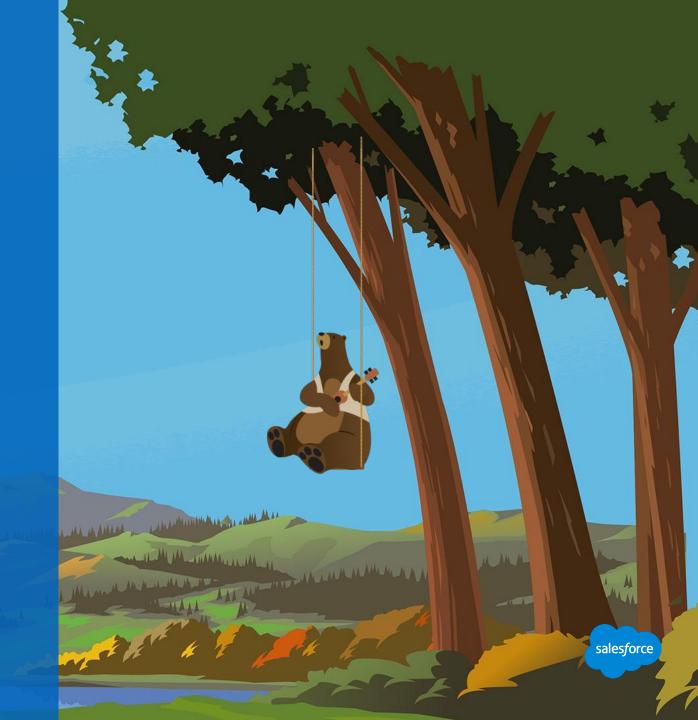

#### **Marketing Cloud Features for Personalized Email Content**

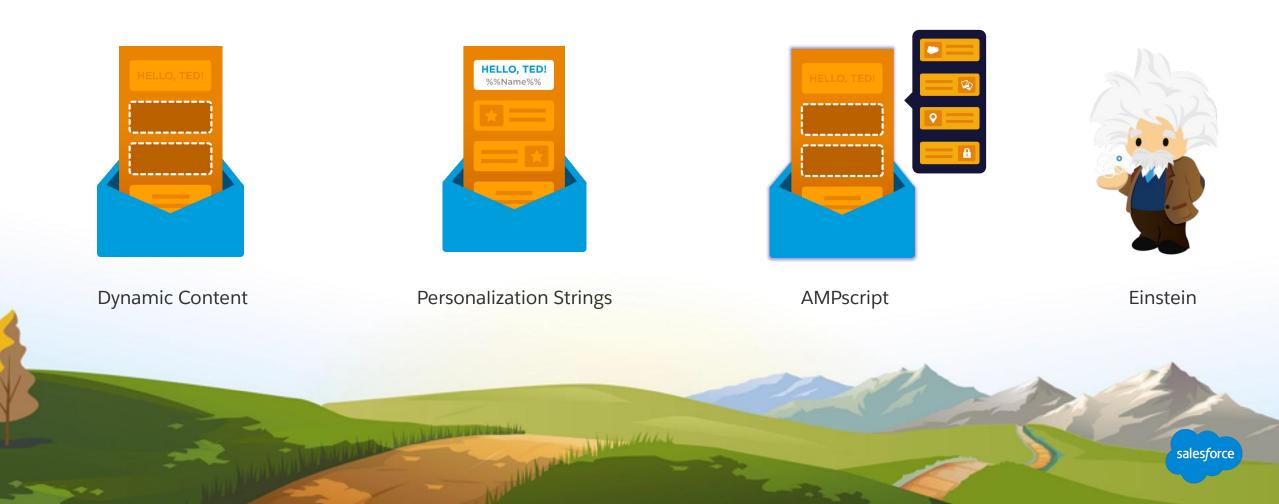

#### **Summary**

# Reminders and Tips to get started

- Personalization always depends on your data.
- A template is a shell for an email and can be reused, a great place to standardize personalized or dynamic content.
- Keep in mind, Content blocks are content areas that can be reused. Design personalization based on the attributes you are collecting and enable every email to be personalized.
- Personalization strings can be used inline in a Text block and in the Subject and preheaders for individualized content.
- AMPscript and Einstein are advanced Marketing Cloud features for more personalization.
- Preview allows you to review your email prior to sending. Individualized content for the subscriber will be rendered
  in the preview.
- Test send allows you to send a specific email version or multiple versions to up to five recipients to ensure personalization and business logic is set up correctly.
- Baby steps- Crawl, walk, and run into email personalization.

# Resources and Next Steps

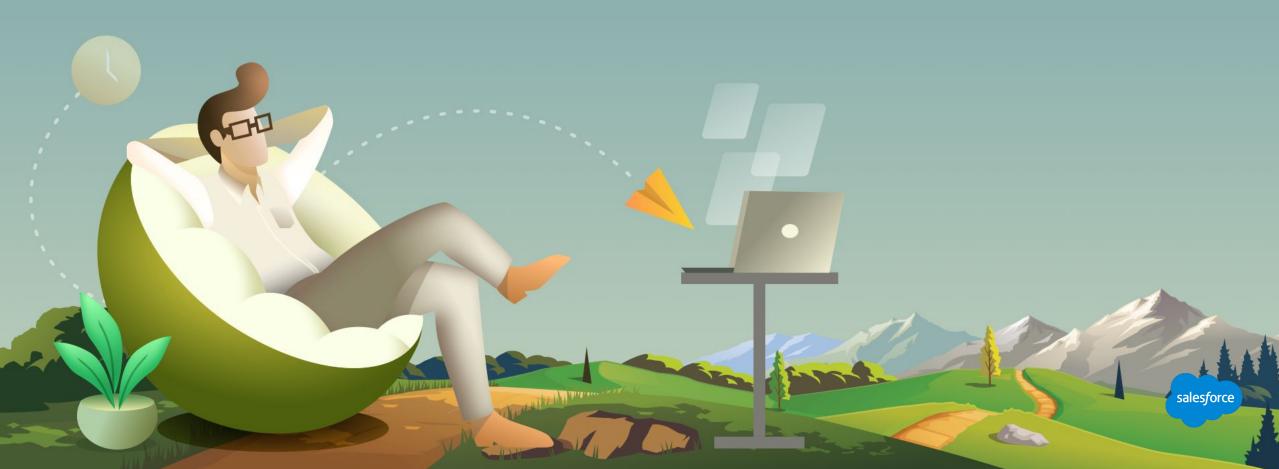

#### **Marketing Cloud Resources**

#### Content Builder

- <u>Get Started with Content Builder</u>: Consolidate images, documents, and content in a single location for use in the Marketing Cloud. (<u>Video</u>)
- <u>Content Builder Permissions</u>: Review the permissions settings for the users and roles in your account.
- <u>Import Content from Classic to Content Builder</u>: Follow the steps on how to import folders and content.
- <u>Content and Email Creation Tools</u>: Learn more about Content Builder's creation and management tools.
- <u>Customer Key</u>: Assign a unique 36-character identifier when creating content.
- **Search <u>for Content</u>**: Review the different ways to locate specific content.
- <u>Folder Management</u>: Learn how to create your own folder structures.
- <u>Create Emails</u>: Learn how to create an email using Content Builder. (<u>Video</u>)
- <u>Create Templates</u>: Find out how to create a template with Email Studio and Content Builder. (Video)

- <u>Create Content Blocks</u>: Create content to be used in messages and managed in Content Builder.
- <u>Upload Files</u>: Drag and drop existing content, browse your computer for the content, or upload from an external URL.
- <u>Create Code Snippet</u>: Save reusable bits of HTML, AMPscript, and Guide Template Language.
- <u>Share Content</u>: Share content, templates, and emails with other business units in your account.
- <u>Duplicate Content</u>: Use duplicate content to copy the style or format of a previously created piece of content.
- <u>Approvals</u>: Submit an email for approval before it can be sent to an audience.
- <u>Folder Management</u>: Learn how to create your own folder structures.

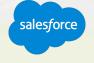

#### **Marketing Cloud Scripting Languages**

AMPscript, SSJS, and GTL

Marketing Cloud scripting languages allow you to personalize landing pages, create applications, construct cross-channel templates and layouts, and work with messaging functions on the Marketing Cloud platform.

- Introduction to Programmatic Marketing Content
- Get Started with AMPscript

SOAP APIs and partner or custom solutions:

Use the new Content Builder REST APIs

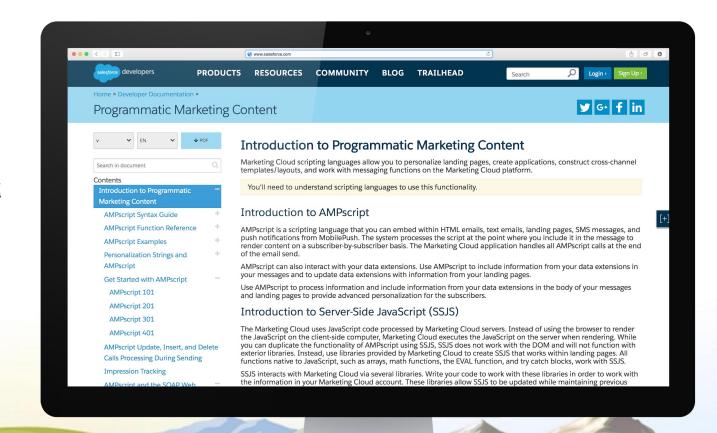

salesforce

#### Check Out More On Ampscript In This On-demand Webinar

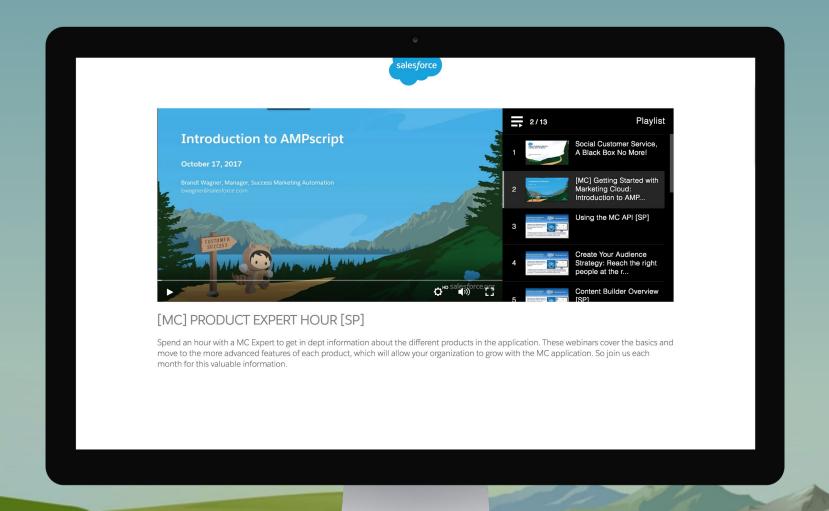

## **Next Steps**

Where to go from here

- Join the <u>Salesforce Marketing Cloud Trailblazer Community</u>
- Take the <u>Marketing Cloud Trailmix Trail</u>
- Premier Customers: Request your 1:1 with a Salesforce Success Specialist and plan your next Accelerator (1:1 follow-up request is in the survey).
- Not a Premier Customer but Interested in Learning More? Reach out to your Salesforce Account Team for more details.

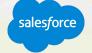

#### We Can Guide Customers Every Step of the Journey

With resources, programs and experts to fit their needs

Do It

Myself

#### **Adoption Services**

Accelerators
Interactive Webinars & Events
Proactive Engagement

#### **Always On Resources**

Trailhead
Success Communities
Help Portal

Show Me How

Do It

With Me

customersuccessplatform

#### **Advisory Services**

Architects
Customer-Centric Design
Strategic Services
Transformation Services

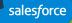

#### **Blaze Your Path to Success, Faster**

## With Success Plans to Take You Further

|                              | Standard                      | Premier                                         |
|------------------------------|-------------------------------|-------------------------------------------------|
| Guided Journeys              | <b>✓</b>                      | <b>✓</b>                                        |
| Success Community            | <b>✓</b>                      | <b>✓</b>                                        |
| Trailhead                    | <b>✓</b>                      | <b>✓</b>                                        |
| Accelerators & 1:1 follow up |                               | <b>✓</b>                                        |
| Developer Support            |                               | <b>✓</b>                                        |
| Success Management           |                               | <b>✓</b>                                        |
| Circles of Success           |                               | <b>✓</b>                                        |
| Interactive Webinars         |                               | <b>✓</b>                                        |
| Admin Assist                 |                               | optional upgrade                                |
| Support                      | 12/5 Online<br>2-Day Response | 24/7 Phone & Online<br>1-Hour Critical Response |

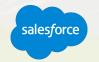

### Requirements for 1:1 Follow Up Session

## Must be a Premier customer

#### All set?

You can request your 1:1
Follow-Up with a Salesforce
Success Specialist through
survey you will receive after this
webinar concludes.

#### Resource requirements

- <Participation of your Business (Marketing Analyst/Manager) tasked to deliver targeted engagements.>
- Time commitment of 90 minutes.

#### Technical requirements

photology to million

- <Einstein Engagement Scoring is activated and Scores are available in your org.>
- <If you have not yet activated Engagement Scores but have at least 90 days of email engagement data.>
- <1:1 session is not a good fit, if your Org has enabled Field Level Encryption, Contact Data Encryption, Tokenized Send Caveats.>

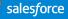

# Customer

### **Premier Configuration Services**

**Included with Premier Success Plan**, helps keep your instance of Marketing Cloud up to date by adjusting system configurations as your marketing programs and use cases expand.

| CONFIGURATION CATEGORIES/TASKS | DESCRIPTION OF CONFIGURATION TASKS                                                                            |
|--------------------------------|----------------------------------------------------------------------------------------------------|
| Business Units                 | Create business units within a parent account                                                                 |
| Sender Profiles                | Create sender profiles to assign to send definitions                                                          |
| Data Extensions                | Create data extensions with fields and data types to facilitate sending or data storage                       |
| Lists                          | Create lists to facilitate sending                                                                            |
| Groups                         | Create groups by segmenting a list                                                                            |
| Headers and Footers            | Extract the header and footer content assigned to an account to enable customer review/modification2          |
| Delivery Profiles              | Provide methods to manage headers and footers via delivery profiles                                           |
| Account Settings               | Review account settings within Administration to ensure proper configuration and customize settings as needed |
| Roles                          | Create roles and assign enabled permissions as requested                                                      |
| Send Logs                      | Create send log data extensions with additional fields as needed                                              |
| Send Classifications           | Create and configure send classifications with specific sender/delivery profiles                              |
| User                           | Create a user to access the Marketing Cloud                                                                   |
| Reports                        | Create a standard report from the report catalog                                                              |
| Tracking Extract               | Create an automation that pulls tracking data for a specific time frame or rolling date range                 |
| Automating a Report            | Automate the delivery of a report from the report catalog                                                     |
| Data Extract                   | Create an automation to extract data from a data extension                                                    |
| Creating a Report              | Reports Create a standard report from the report catalog                                                      |

# **Upcoming Webinars**

Marketing Cloud Events

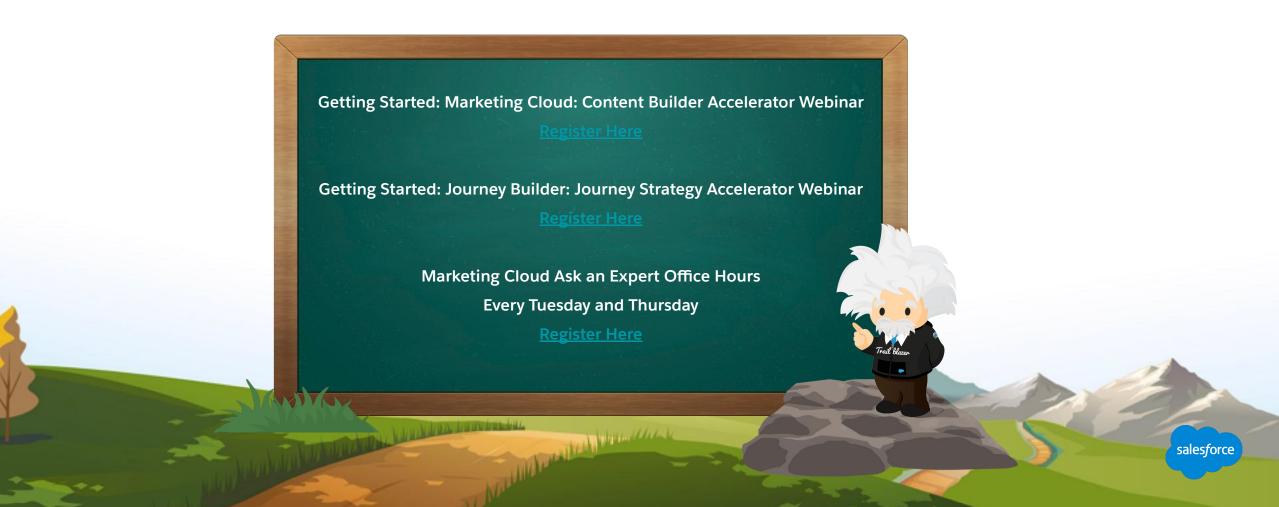

# Questions?

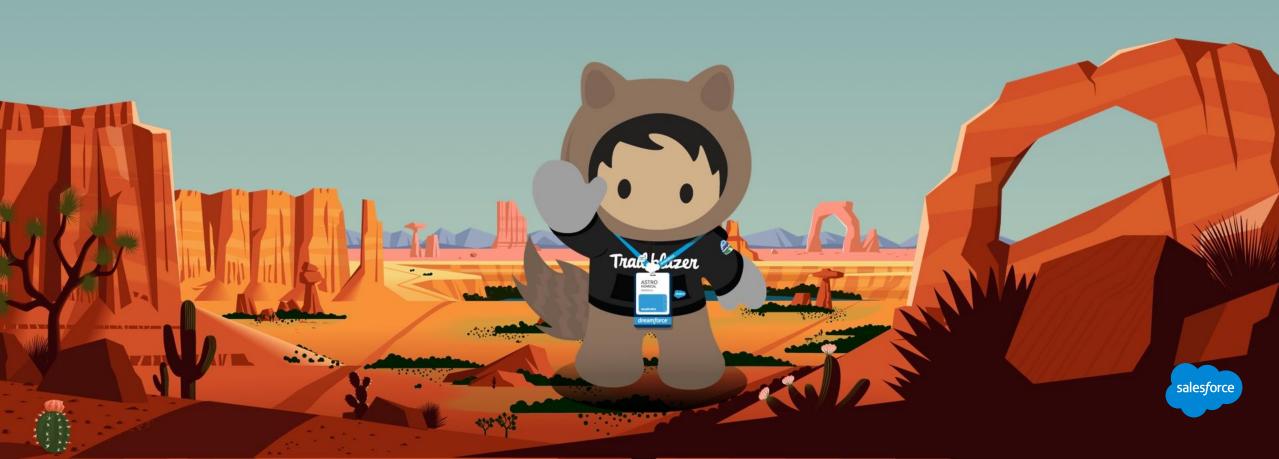

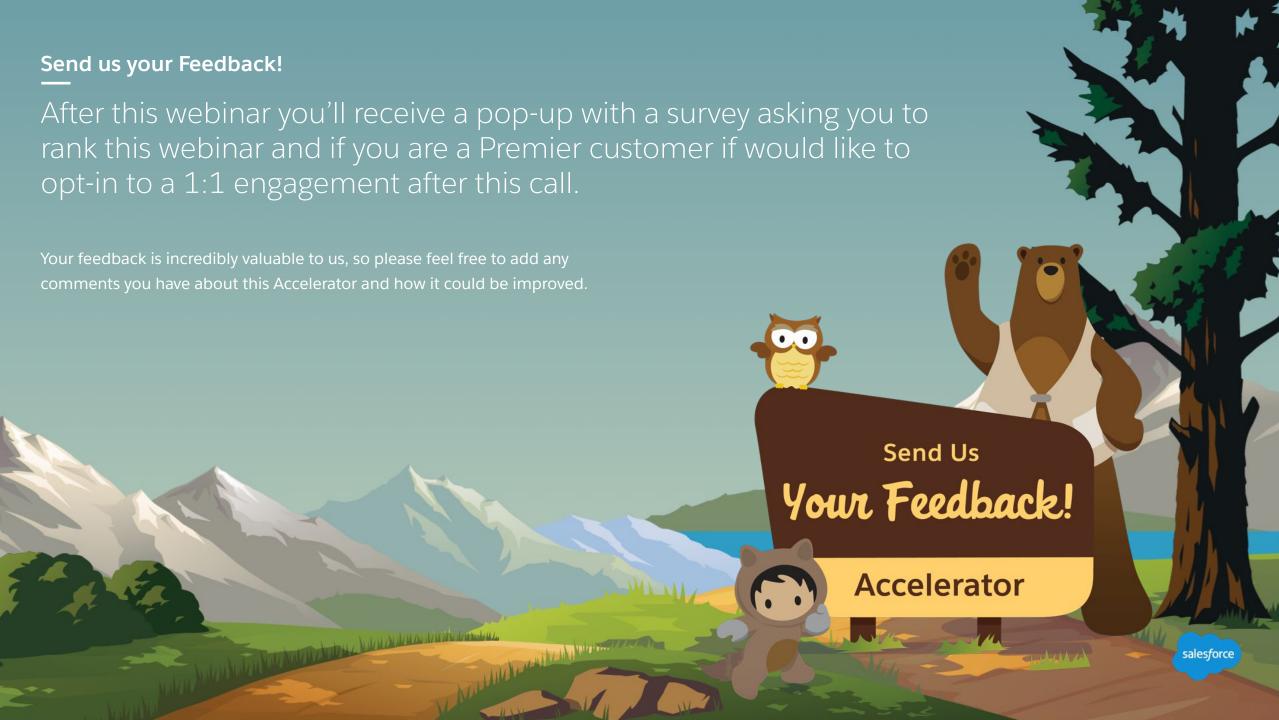

# Thank you

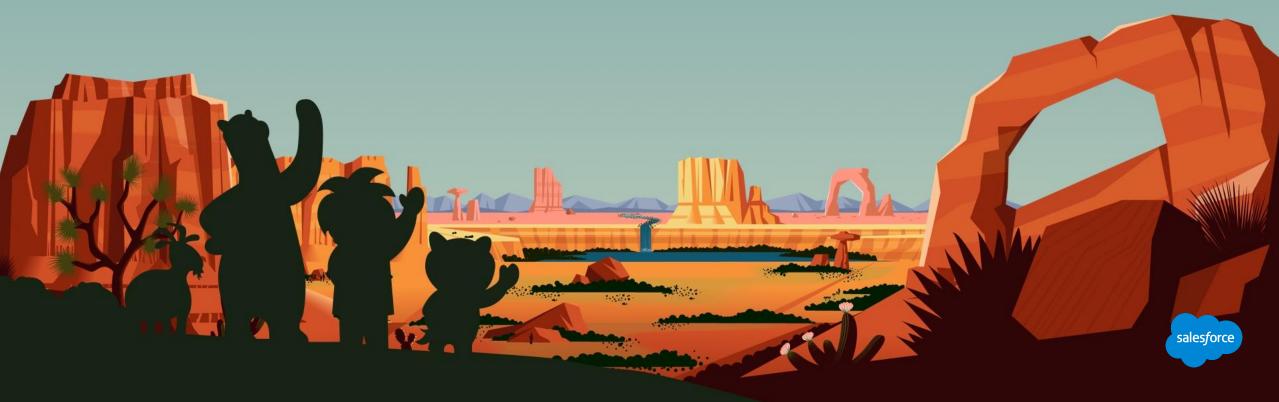

# Appendix

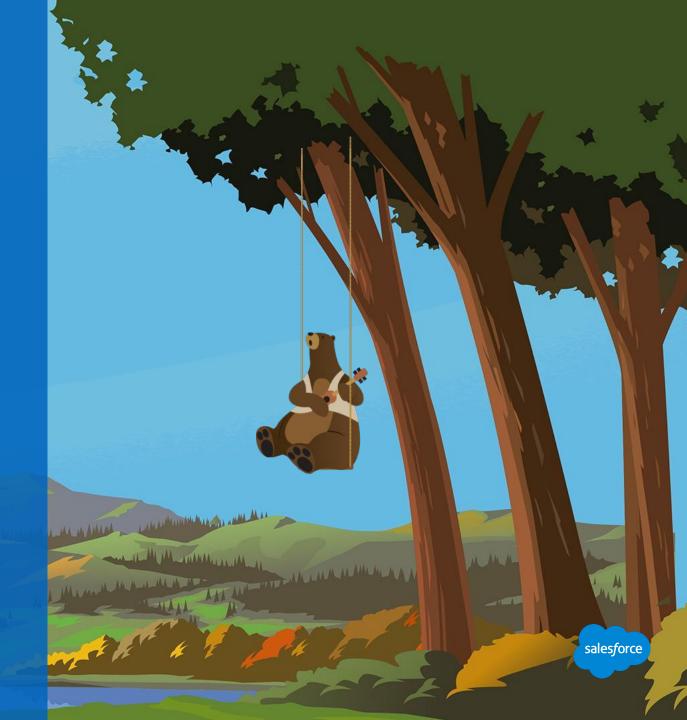

#### **Create a Dynamic Content Block for a Journey**

Dynamic content that's based on subscriber attributes that will not change during the Journey

- Create your Journey and configure your entry source
- 2. Save the Journey
- Navigate to email studio to build Dynamic Content Block
- 4. Select the Data Extension being used in the Entry Source of your Journey
  - a. If using a Salesforce Data entry event→ Select
    the Data Extension created by your Journey (will
    be named after the name of the Journey plus the Date and a
    unique string of characters)
- Define the rules to match your audience and content just as you would with a regular dynamic content block

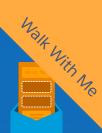

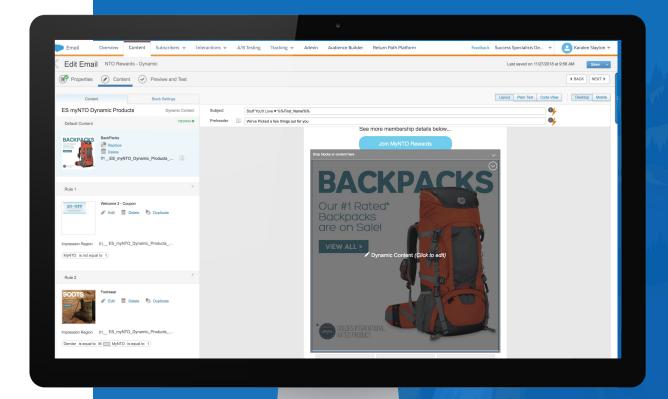

#### **Using Personalization Strings with Journey Builder**

# Personalized with Journey Data

#### **Create content blocks with personalization:**

- Email personalization uses the matching attribute value found in the Journey Data as it exists when the contact enters the journey
- To use Contact Data or data that does not exist in the entry source instead of Journey Data, use the AMPscript %%=Lookup()=%% function

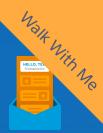

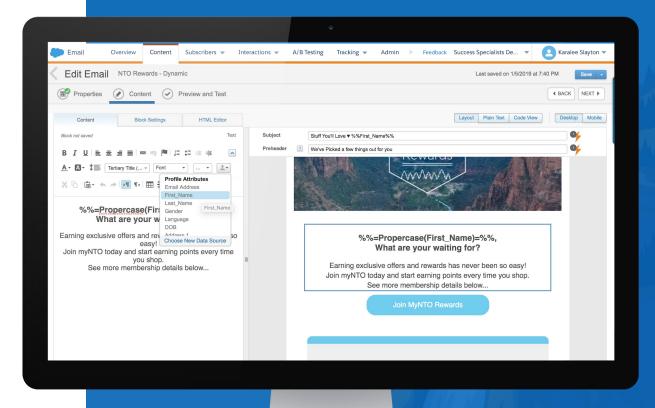